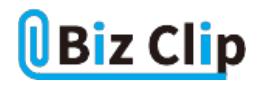

**時短エクセル(第17回)**

## **上書き保存「前月のデータがなくなった!」を防ぐ**

2019.05.13

「前月のデータシートを基にして、今月の売上データを入力する」といったやり方はよく使われる。まっさらなテンプレートか ら入力するより、前にデータが入っているほうが、規則性などが分かって入力しやすいからだ。筆者の場合も、古いファイル に新しいデータを入力して別名で保存することが多い。

しかし!ここでよく失敗するのが、つい、いつものクセで「Ctrl」+「S」キーを押してしまい、前のデータに上書きしてしまうこと 。上書きしてしまうと、前のデータがなくなってしまう。メールに添付して先方に送ってあったのを拾ってきたり、たまたま出力 したペーパーが残っていたらそれをまた手入力して復元したり…。二重手間でも復元できればまだいいが、救出できない場 合はかなりの痛手だ。

そんな「うっかり」を防ぐ方法を2つ紹介しよう。

**バックアップファイルを作成する**

まず1つめの対策としては、「バックアップを作成する」方法。作成したファイルを保存する際、「名前を付けて保存」画面の「 ツール-全般オプション」で「バックアップファイルを作成する」にチェックを入れる。

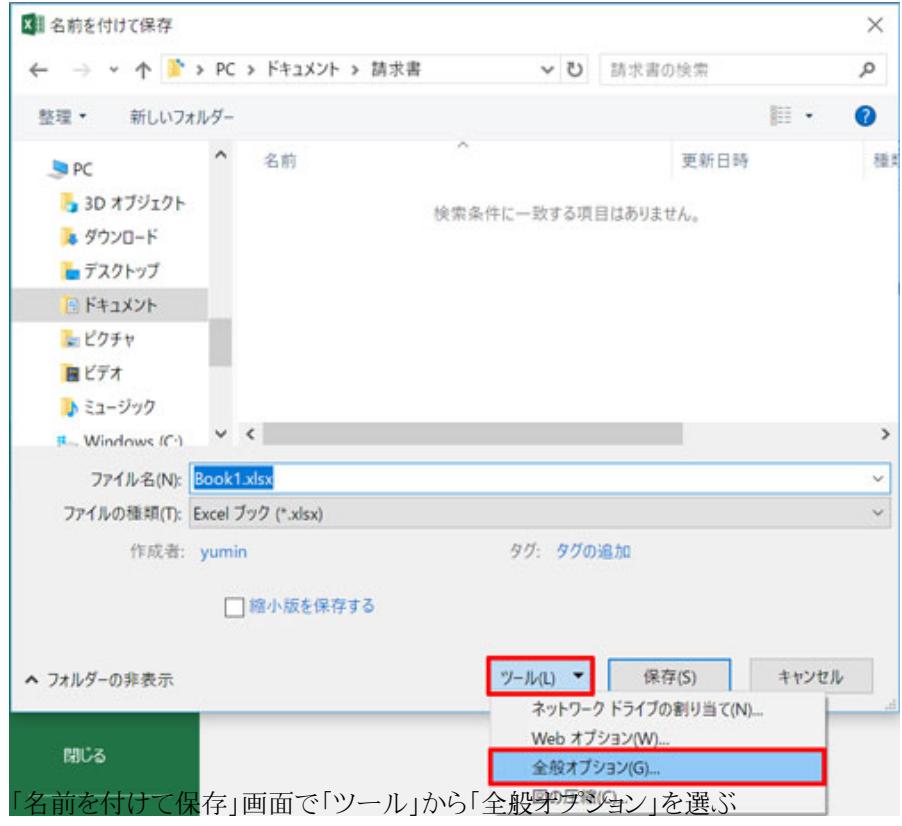

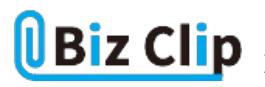

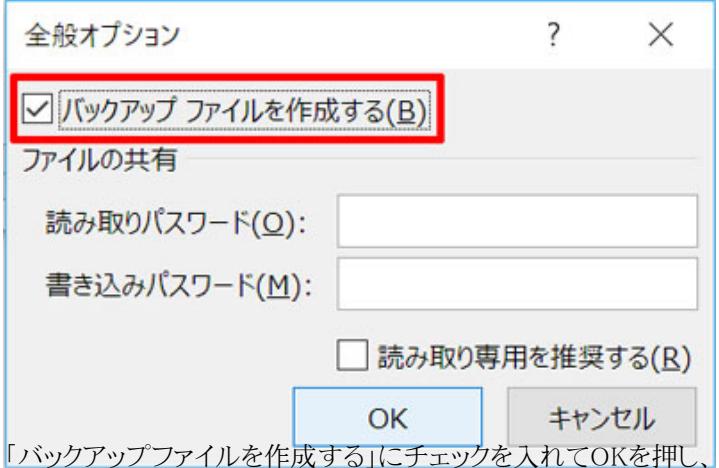

「名前を付けて保存」画面でファイル名を入力して「保存」 をクリックする

こうしておけば、新しいデータを入力してうっかり上書きしてしまっても、1回だけなら元に戻せる。バックアップファイルは「.xl k」という拡張子で保存されるので、これを「.xlsx」に変更すれば1つ前のファイルを復元できる。

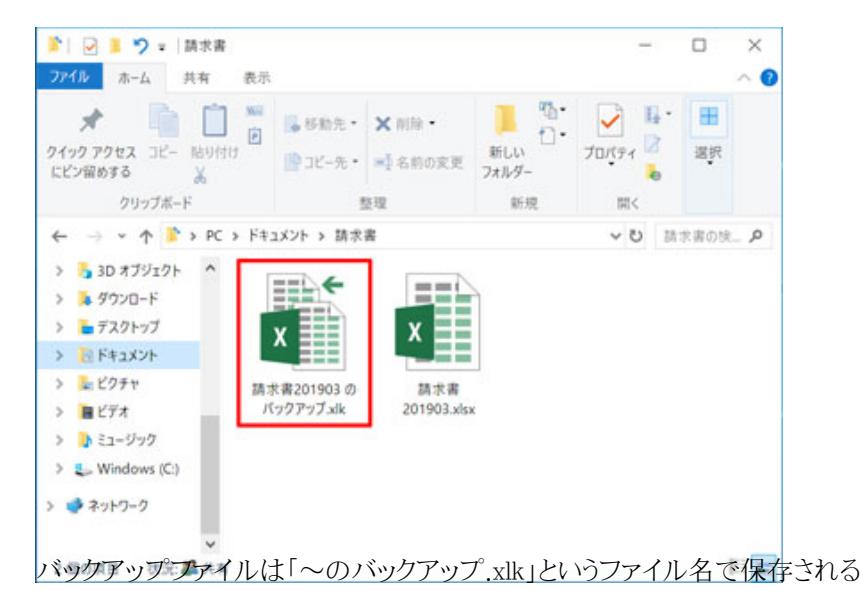

しかし、この方法だと不便な点がいくつかある。

・ファイルごとにいちいち設定しなければならない ・2回上書き保存をしてしまったら、最初のファイルまでは遡れない ・バックアップファイルが不要になった場合、いちいち削除するのは面倒

・不要なバックアップファイルを放置しておくとハードディスク容量を圧迫する

そこで、もう1つの"うっかり上書き防止法"を紹介しよう。

**超簡単にクローンを作って上書きを防止する… 続きを読む**